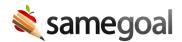

## eSchoolPLUS Demographics Integration

Districts use the eSchoolPLUS 360 API to streamline demographics integration.

**Steps** To set up demographics integration with eSchoolPLUS:

- 1. Open a case with PowerSchool support to configure the eSchoolPLUS 360 API for SameGoal.
  - It's often helpful to include the name of another district in your state using this integration so that PowerSchool support may reference that setup if there are questions.

## 2. Configure the API Profile in eSchoolPLUS.

- Consumer Key: (already set)
- Vendor Description: SameGoal
- o Include Pre-Registered Students: Check
- Include Out of District: Check
- Active: Check
- Log Level: 1 Log Most Transactions (Default)
- Authentication Method: OAuth 1.0 (Default)
- o Signature Method: HMAC-SHA-1 (Default)
- Subscriptions: Check the following
  - Get eSchoolPLUS/School (v1)
  - Get eSchoolPLUS/Contact (v1)
  - Get eSchoolPLUS/ContactAddress (v1)
  - Get eSchoolPLUS/ContactPhone (v1)
  - Get eSchoolPLUS/StudentContact (v1)
  - Get eSchoolPLUS/Student (v1)
  - Get eSchoolPLUS/UDRegUser (v1)

After enabling the required endpoints, open the API Profile Endpoint Advanced Settings and check the Date of Birth checkbox.

## 1. Enter eSchoolPLUS parameters into SameGoal.

- Log in to SameGoal using an admin account.
- Visit **Settings > District Information > Details**.
- Under eSchoolPLUS, click the **add Integration information** button.
  - **Base URL**: Enter the base integration URL for your district. Only encrypted (HTTPS/SSL) URLs are allowed.
    - Example format: https://hac.district.org/plus360api/v1/abc/ (where abc is taken from the consumer key shown below)
  - **Consumer Key**: Enter district eSchoolPLUS consumer key.
    - Example: OneRoster\_ABC\_123
  - **Consumer Secret**: Enter district eSchoolPLUS consumer secret.

The integration will be attempted automatically the upcoming evening. If student/parent demographics are not seen the following day, email tier2help@samegoal.com for assistance debugging.